# Standard ERP i.MAS eksportų naujovės

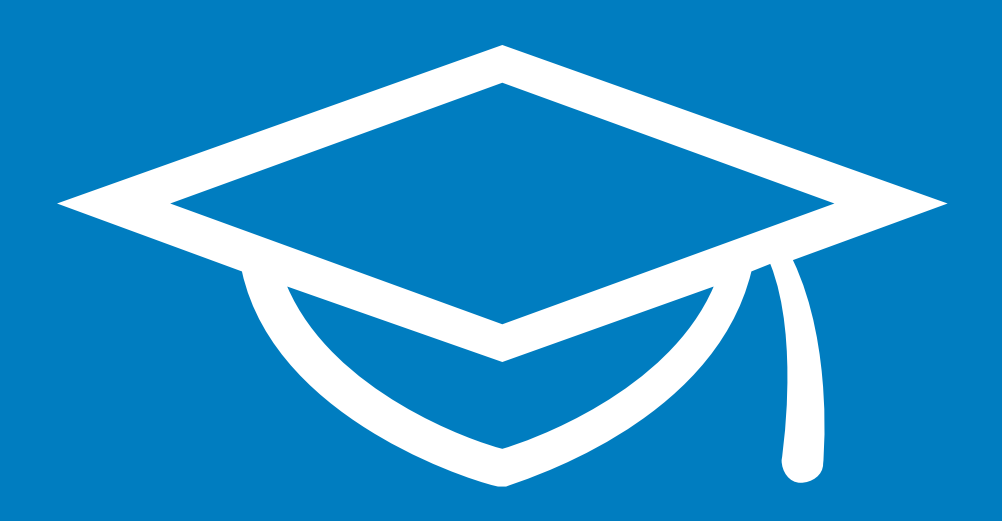

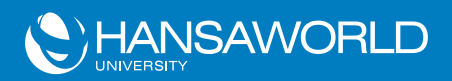

2017-02-15 Versija 8.3 2017-02-03

# C HANSAWORLD

# I.MAS PAKEITIMAI STANDARD ERP 8.3 2017-02-03 VERSIJOJE

#### Pakeitimai i.SAF:

- 1. [Eksportas bazine valiuta.](#page-2-0)
- 2. [Pardavimų knyga galimybė neįtraukti pasirinktos faktūros į eksportą/ataskaitą.](#page-2-1)
- 3. [Ištaisytos klaidos dėl PVM kodų, kurie neturi reikšmės.](#page-3-4)
- 4. [Ištaisytos klaidos, kai kreditinės sąskaitos neturi nuorodos į originalų dokumentą.](#page-3-3)
- 5. [Minuso ženklas kreditinių ir debetinių sąskaitų sumose i.SAF eksporte.](#page-3-2)
- 6. Kreditinė sąskaita su oficialiu numeriu.
- 7. [POS faktūrų įtraukimas į i.SAF.](#page-3-0)
- 8. [Nauji žymimieji langeliai:](#page-4-0)
	- Neįtraukti mokėjimo būdo;
	- Neįtraukti klientų/tiekėjų;
	- Neįtraukti PVM kodo.
- 9. [Galimybė atskirai eksportuoti pasirinktus registrus.](#page-5-1)
- 10. [Galimybė naudoti kelias DK sąskaitas su tuo pačiu PVM kodu.](#page-5-0)
- 11. [Atvirkštinio PVM sumos eksportuojamos su spec. žyme.](#page-6-0)
- 12. [Ištaisytas eksportas, jei prekių kainos naudojamos įskaitant PVM.](#page-7-0)
- 13. [Galimybė į i.SAF įtraukti pirkimų faktūras iš Atskaitingų asmenų modulio.](#page-8-1)
- 14. [Eksportas tiesiai iš i.SAF ataskaitos.](#page-8-0)

### [Standard ERP pritaikymas SAF-T](#page-10-0)

Suprogramuotas SAF-T eksportas pagal VMI pateiktas specifikacijas. Eksportas vyksta pagal pasirinktą periodą, xml formatu.

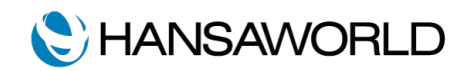

## I.SAF VARTOTOJO GIDAS

#### <span id="page-2-0"></span>Eksportas bazine valiuta.

Vedant sąskaitas kita valiuta, kad teisingai būtų išeksportuojami duomenys, būtina nustatyti Valiutas ir valiutų kursus.

Sistema >> Registrai >> Valiutos – sukurti visas naudojamas valiutas.

Sistema >> Registrai >> Valiutų kursai – priskirti valiutų kursus pagal tos dienos kursus.

Eksportuojant, sistema konvertuos esamas valiutines vertes pagal kursą.

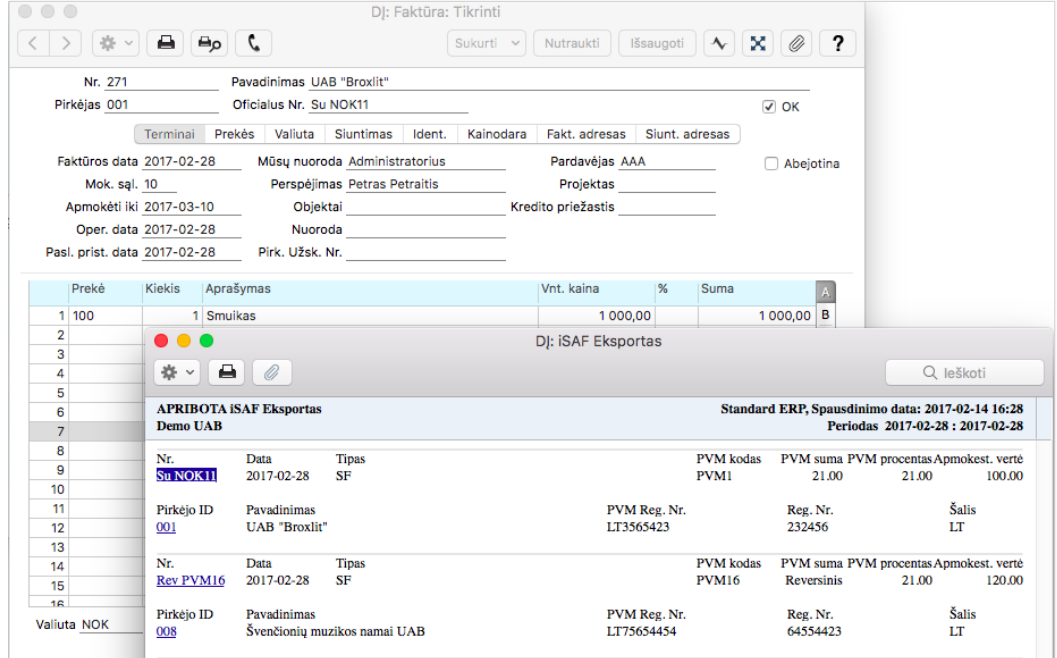

<span id="page-2-1"></span>Pardavimų knyga – neįtraukti sąskaitos į eksportą/ataskaitą.

Pardavimų knyga >> Registrai >> Faktūros >> skirsnyje Valiuta, atsirado žymimasis langelis [Neįtraukti į eksportus].

Pasirinkus šį langelį, pardavimų faktūra nebus įtraukiama į eksportą. Šią funkciją galima naudoti ir patvirtintoms (OK'ed) faktūroms.

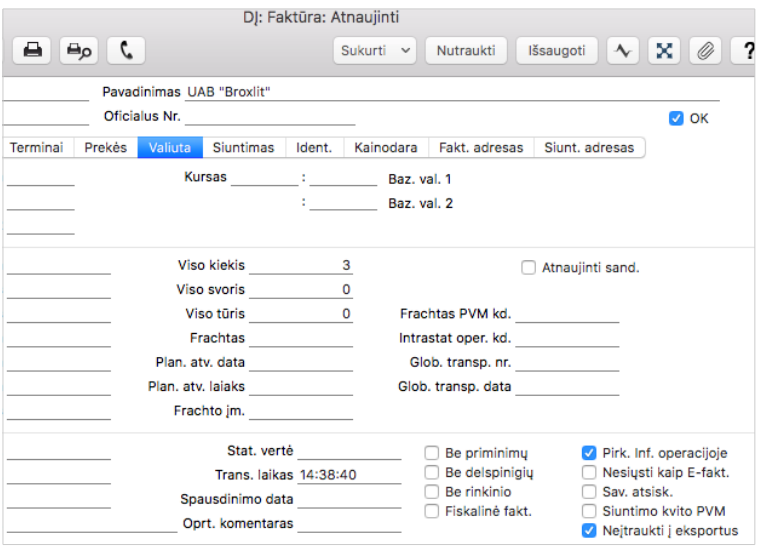

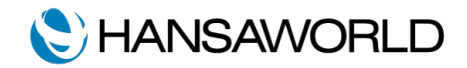

#### <span id="page-3-4"></span>PVM kodai be procentinės reikšmės

PVM kodams be procentinės reikšmės (tokiems kaip PVM5, PVM100...), DK >> Nustatymai >> PVM kodai nustatymuose reikia palikti tuščius reikšmės laukus [Neįsk…] ir [Įsk. %], kaip parodyta pateiktame pavyzdyje.

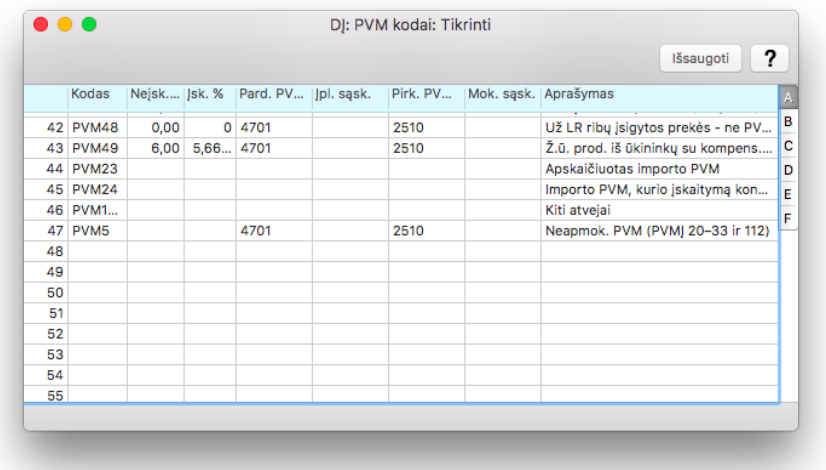

#### <span id="page-3-3"></span>Kreditinės sąskaitos be nuorodos į originalų dokumentą

Kuriant kreditinę sąskaitą, pvz. už visą mėnesį, tokia sąskaita neturi nuorodos į originalų dokumentą. VMI tai traktuodavo kaip klaidą. Ši problema yra ištaisyta taikant spec. žymą.

#### <span id="page-3-2"></span>Kreditinės ir debetinės sąskaitos sumos eksportuojamos su minuso ženklu.

Nuo dabar, eksporto metu prie kreditinių ir debetinių sąskaitų automatiškai yra pridedamas minuso ženklas.

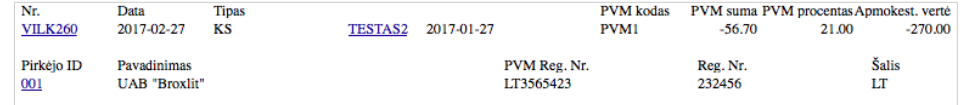

#### <span id="page-3-1"></span>Kreditinė sąskaita su oficialiu numeriu

Jei originali faktūra turėjo oficialų serijinį numerį, kuriant kreditinę sąskaitą, nuoroda bus į tą oficialų numerį.

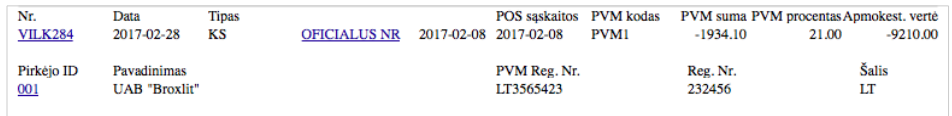

#### <span id="page-3-0"></span>POS faktūrų įtraukimas į i.SAF

Visos POS faktūros, kurioms nurodomas oficialus serijinis numeris, gali būti eksportuojamos kaip pardavimų faktūros.

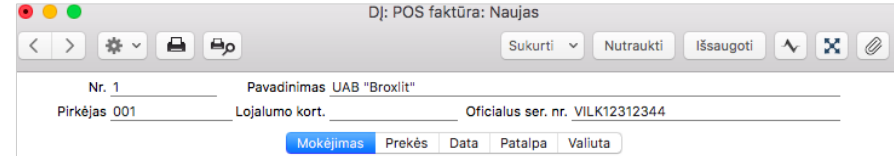

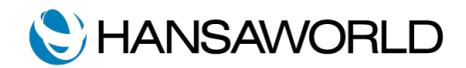

Prekybos vieta (POS) >> Registrai >> POS faktūros

Jei POS faktūra turi oficialų numerį, ji gali būti įtraukiama į i.SAF eksportą. Tam, kad POS faktūros būtų įtraukiamos, būtina pažymėti varnelę [Įtraukti oficialias POS faktūras].

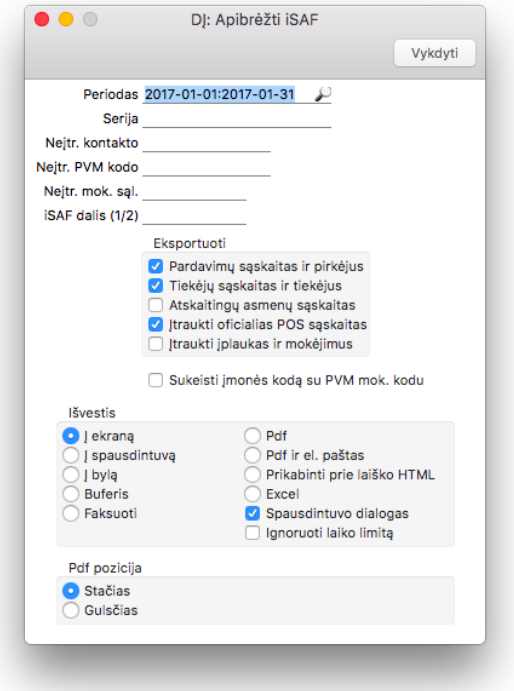

<span id="page-4-0"></span>Nauji žymimieji langeliai

**Neįtraukti mokėjimo būdo**. Eksporte galite neįtraukti nurodytų mokėjimo būdų.

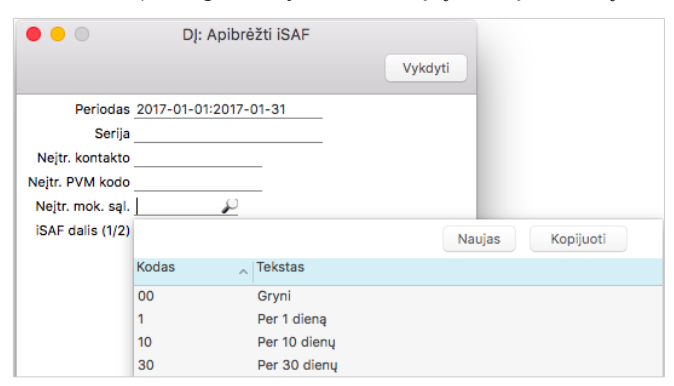

**Neįtraukti klientų/tiekėjų**. Eksportuodami, galite pasirinkti iš meniu, kurių tiekėjų/pirkėjų nenorite įtraukti į eksportuojamą failą.

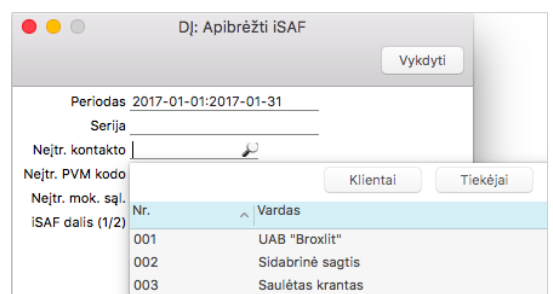

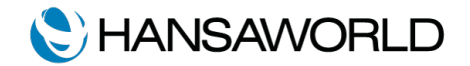

**Neįtraukti PVM kodo**. Eksportuodami, galite neįtraukti tam tikrų PVM kodų. Pvz. pasirinkus neįtraukti PVM5 kodo, nebebus eksportuojamos tos eilutės faktūrose, kuriose naudojamas šis kodas.

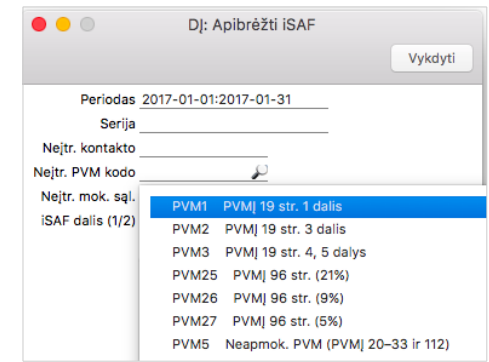

#### <span id="page-5-1"></span>Galimybė pasirinkti registrą, kurį norite eksportuoti

Nuo šiol galite pasirinkti ką norite eksportuoti, t. y. Pardavimų knygą su klientais (iSAF dalis - 1) arba Pirkimų knygą su tiekėjais (iSAF dalis – 2). Jei eksportuojami abu registrai, nurodyti nieko nereikia.

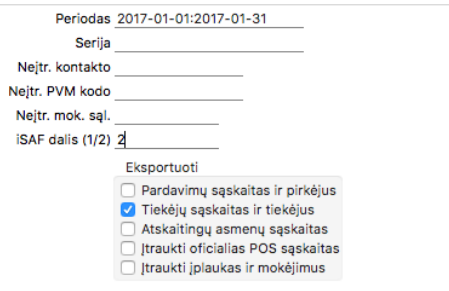

#### <span id="page-5-0"></span>Mokesčių taisyklių naudojimas

Jeigu pirkimų faktūroje to paties kodo PVM (pvz. PVM1) turi būti išskaidytas per kelias DK sąskaitas, tai galima padaryti naudojant mokesčių taisykles.

*Pavyzdys: pirkimų faktūra su reprezentacinėmis išlaidomis – faktūra registruojama su PVM1 kodu, tačiau 25% PVM turi patekti į neatskaitomo PVM sąskaitą.*

1) DK >> Nustatymai >> Mokesčių taisyklės >> Sukurkite naują mokesčių taisykle su kodu PVM1, laukelyje [Mokesčių kodas] jrašykite PVM1 (N.B.! šiuo atveju yra svarbu, jog Mokesčių kodas atitiktų VMI PVM kodų klasifikatorių);

2) DK >> Nustatymai >> PVM kodai >> Sukurkite naują PVM kodą, pvz. RREP (kodas šiuo atveju neturi atitikti klasifikatoriaus), nurodykite procentines išraiškas stulpeliuose [Nejsk...] ir [Jsk. %], bei DK sąskaitą, į kurią turi nueiti neatskaitomas PVM.

3) Naujai sukurtam PVM kodui RREP kortelėje B priskirkite pirmame žingsnyje sukurtą mokesčių taisyklę PVM1.

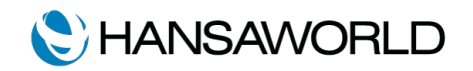

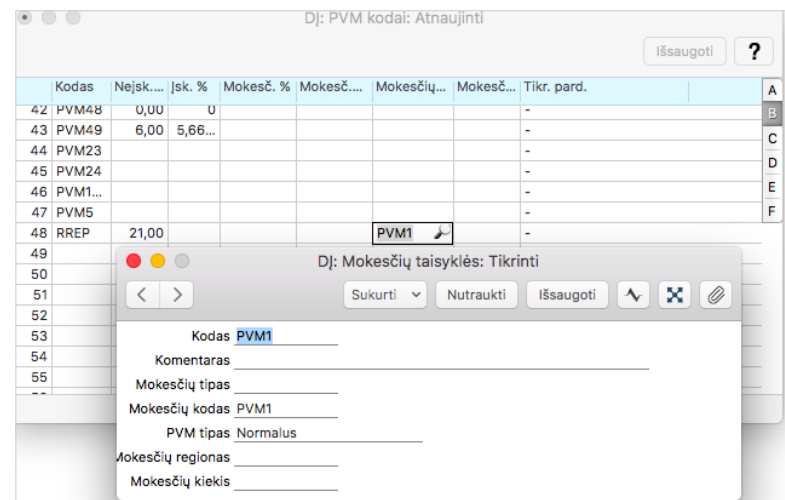

Registruodami pirkimų faktūrą su reprezentacinėmis išlaidomis, atskaitomą dalį (75%) registruokite vienoje eilutėje ir PVM stulpelyje priskirkite PVM1 kodą. Neatskaitomą dalį (25%) registruokite kitoje eilutėje ir jai priskirkite PVM kodą RREP. i.SAF eksporte PVM kodas RREP bus automatiškai pakeistas pagal jam priskirtą mokesčių taisyklę, šiuo atveju į PVM1.

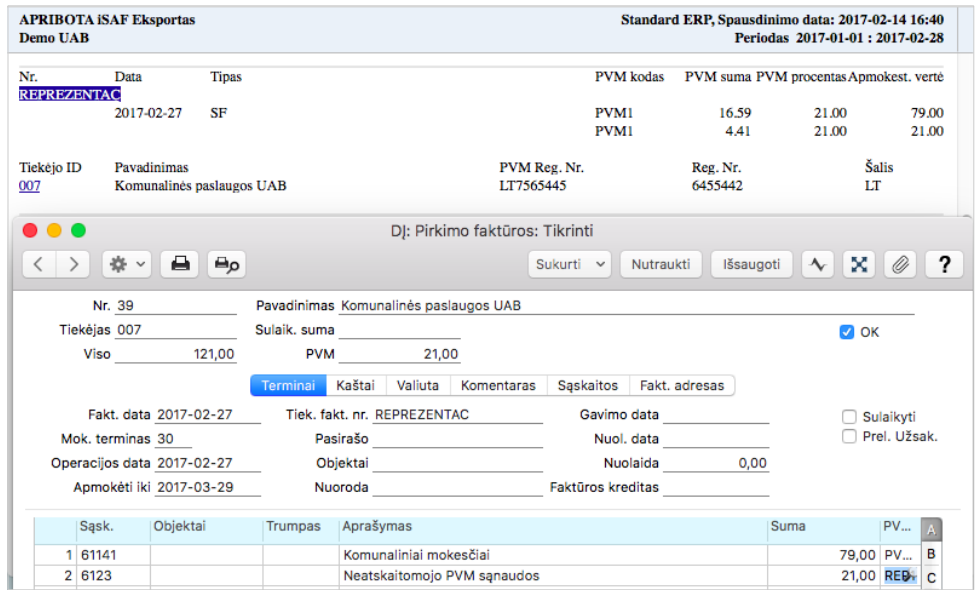

#### <span id="page-6-0"></span>Atvirkštinio PVM sumos eksportuojamos su spec. žyme (xsi:nill=true).

Norint naudoti atvirkštinį PVM, pirmiausiai reikia sukurti atvirkštinio PVM mokesčių taisyklę:

DK >> Nustatymai >> Mokesčių taisyklės >> Sukurkite naują mokesčių taisykle, lauke [PVM tipas] per ctrl+enter pasirinkite PVM tipa "Atvirkštinis".

Priskirkite atvirkštinio PVM mokesčių taisyklę tiems PVM kodams, kurie turi būti naudojami su atvirkštiniu PVM, pvz. PVM16.

DK >> Nustatymai >> PVM kodai >> PVM16 >> skiltis B >> Mokesčių taisyklė priskiriame naują taisyklę.

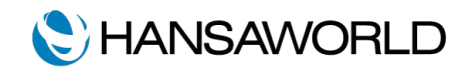

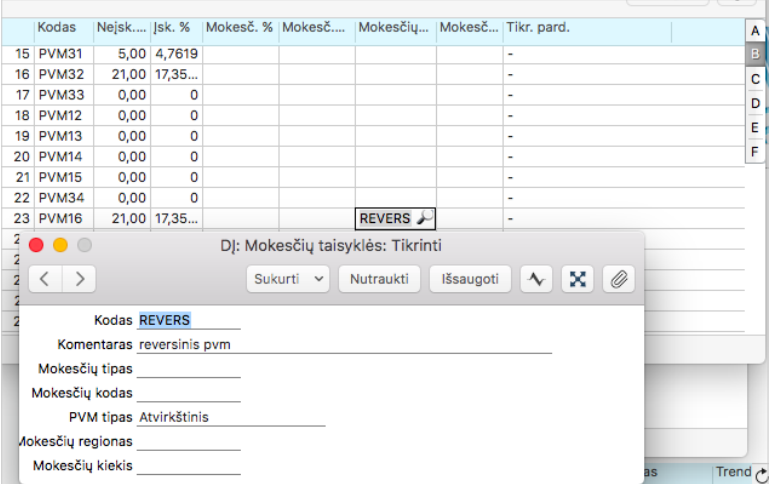

Eksporte ir ataskaitoje iškart matome, jog faktūra yra su atvirkštiniu PVM, bei eksportuojama su specialia žyma.

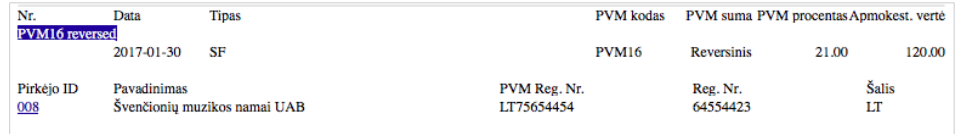

#### <span id="page-7-0"></span>Ištaisytas eksportas, kai naudojamos prekių kainos su PVM

Nuo šiol i.SAF eksportuoja teisingai ir tada, kai klientui priskirtas kainoraštis ar naudojamas bazinių kainų nustatymas "Su PVM".

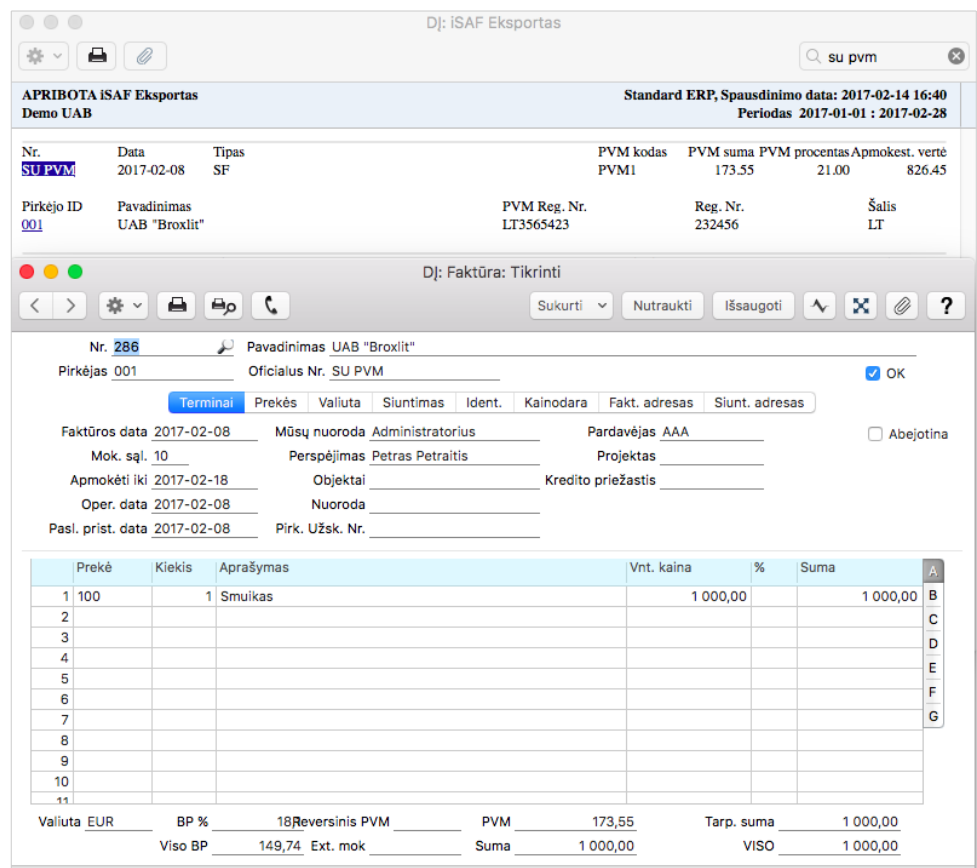

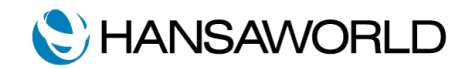

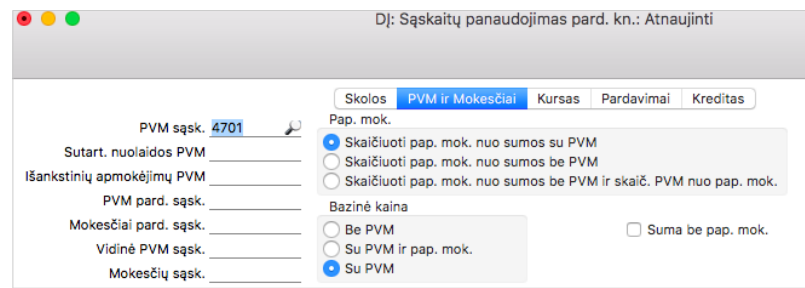

#### <span id="page-8-0"></span>Eksportas tiesiai iš ataskaitos.

Nuo šiol galima eksportuoti xml failą tiesiai iš i.SAF ataskaitos. Eksportuojama pagal tuos pačius nustatymus, kurie buvo pasirinkti ataskaitos specifikacijos lange.

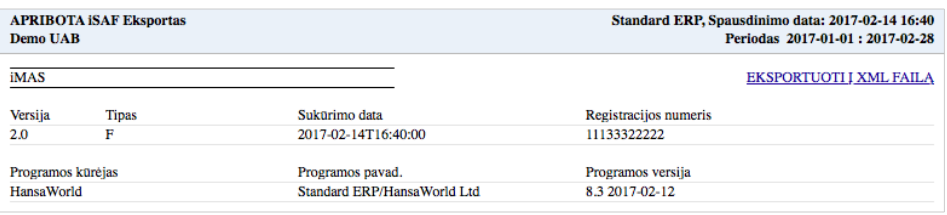

#### <span id="page-8-1"></span>Atskaitingų asmenų pirkimų faktūros

Nuo šiol galima į i.SAF įtraukti duomenis iš Atskaitingų asmenų modulio.

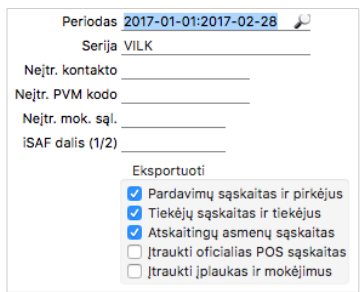

Tam, kad pirkimų faktūros iš Atskaitingų asmenų modulio būtų įtrauktos į i.SAF eksportą, avansinėje apyskaitoje turi būti užpildyti sekantys privalomi laukai:

Skiltis A:

- 1. Suma su PVM
- 2. Suma
- 3. PVM kodas

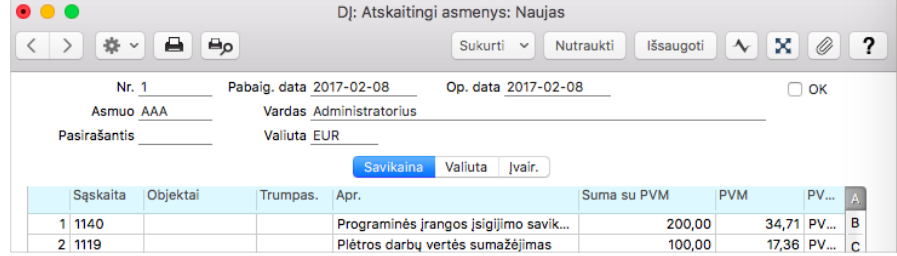

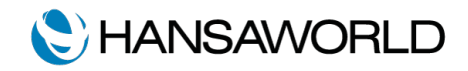

Skiltis C:

- 1. Data
- 2. Tiekėjas
- 3. Dokumento Nr.

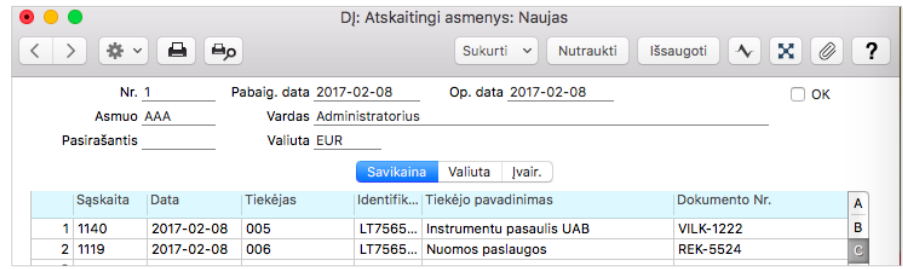

Jei bent vienas iš privalomų laukų nebus užpildytas, ta eilutė nebus įtraukta į i.SAF eksportą. Dėmesio! Tiekėjas turi būti įtrauktas į Kontaktų registrą, t. y. jis turi turėti savo kortelę.

Viena pirkimo faktūra turi būti registruota vienoje matricos eilutėje, t. y. negali būti išskaidyta per 2 ar daugiau eilučių. Jei jūs norite išskaidyti pirkimų faktūrą per kelias eilutes (pvz. reprezentacinių išlaidų atveju), tada ją reikia registruoti Pirkimų knygoje, priskiriant atskaitingą asmenį per mok. terminą.

Avansinėje apyskaitoje registruotos pirkimų faktūros į i.SAF eksportą įtraukiamos pagal [Op. data] laukelyje nurodytą datą, t.y. pagal datą, kada sukuriama DK operacija.

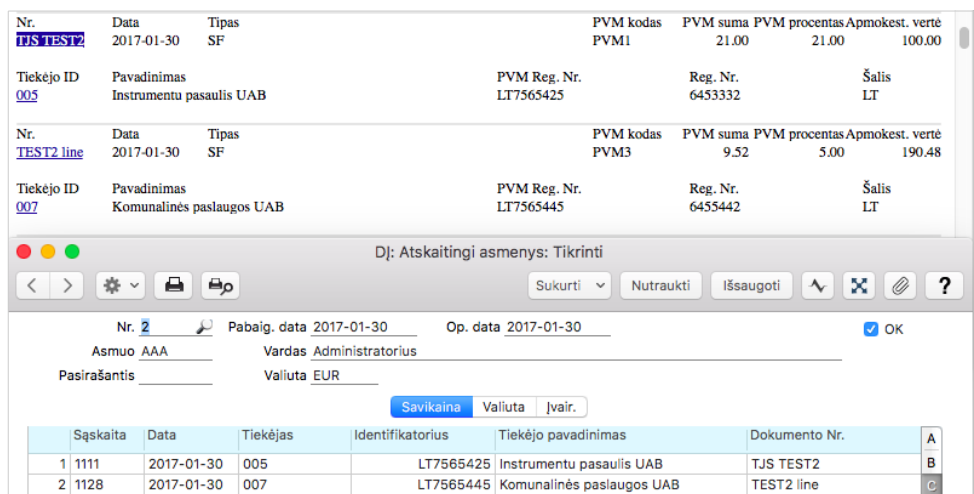

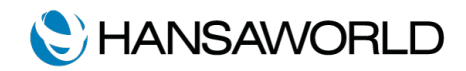

# <span id="page-10-0"></span>SISTEMOS PARUOŠIMAS SAF-T EKSPORTUI

Norint gauti teisingą SAF-T eksporto failą, būtina laikytis bendros įrašų, kontaktų įvedimo sistemos. Tam, kad suvienodinti duomenų įvedimą, priskirkite kontaktų laukams pavadinimus: Modulis CRM >> Nustatymai >> Vartotojo apibrėžti laukai - kontaktai >> Skiltis Adresas Prašytume užpildyti pagal pateiktą pavyzdį:

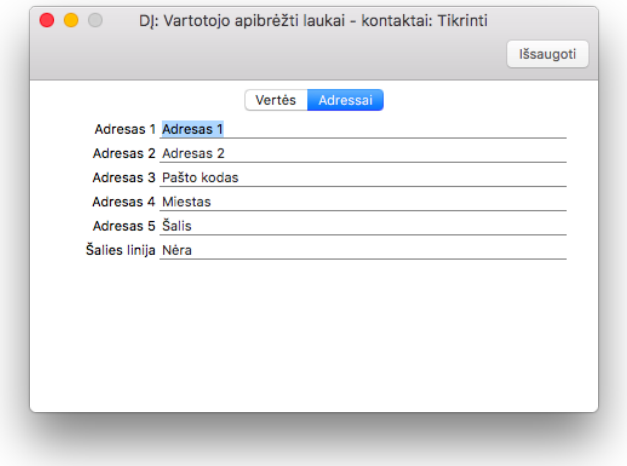

Tuomet, visas esamas kontaktų (tiekėjų ir pirkėjų) korteles reikės pataisyti pagal šį pavyzdį. Šie laukai yra privalomi (adresas, pašto kodas, miestas, šalis, telefonas, registracijos kodas, PVM kodas – jei turi)

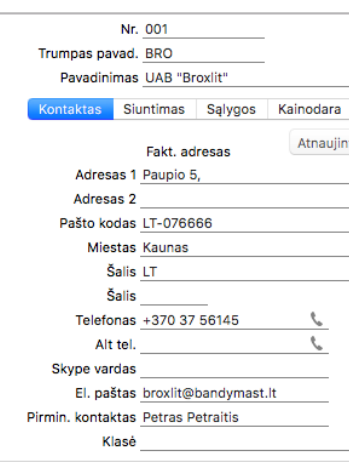

Taip pat jūsų kompanijos duomenys turi būti teisingi, t. y. pagal pateiktą pavyzdį.

Moduliai >> Sistema >> Nustatymai >> Informacija apie įmonę

Privalomi laukai:

Skiltis Adresas: adresas, pašto kodas, miestas, šalis, telefonas

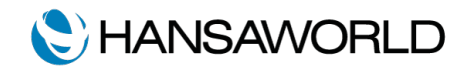

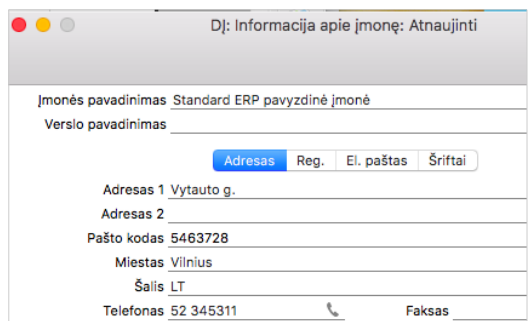

Skiltis Reg.: Registracijos Nr., PVM mok. Kodas.

Skiltis El. paštas: el. paštas bei vadovo/direktoriaus laukai.

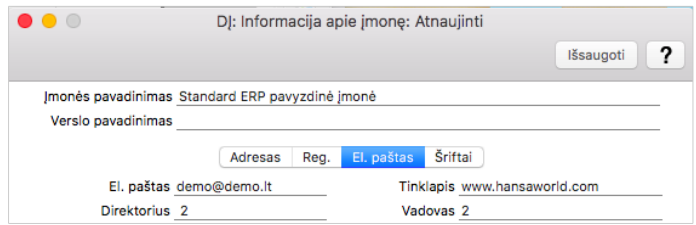

**Dėmesio!** Dėl minėtų pakeitimų kontaktuose, jums gali tekti pataisyti jūsų dokumentų formas (pvz. faktūros formą, užsakymo formą).